# **Speechwire | Online Ballot Instructions**

#### **First**:

- $\circ$  Judges need a valid e-mail and access to that e-mail during the tournament for online ballots.
- o Once linked, Judges should find an e-mail from Speechwire sent to them with their password to access the ballots online.
- o You will get **an email blast with your judge assignments**. You can also sign up for *text alerts* if you prefer at speechwire.com/subscribe, and there will be a paper list of assignments posted in the judge's room in case you can't get either for some reason.
	- o If you forgot your password or do not have an e-mail visit: **speechwire.com/forgot**

### **Next**:

1. **LOGIN IN**: Judges can access their ballots by going to the SpeechWire e-balloting website, which is at: ballots.speechwire.com. Once on the website, they need to type in their email address and the password on their SpeechWire account. (For coaches, this is the same as their SpeechWire coach account.)

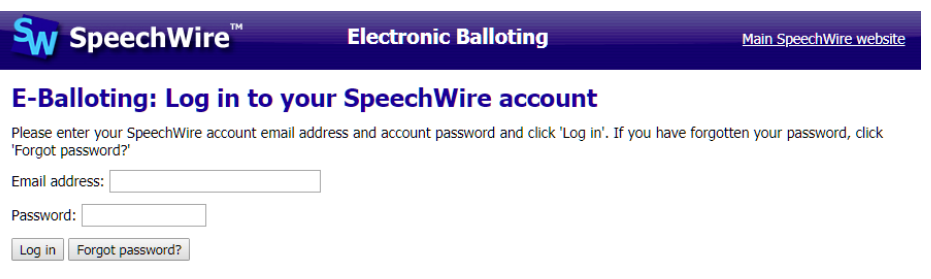

Once a judge logs in, they will see any ballots that they have been assigned on their home page:

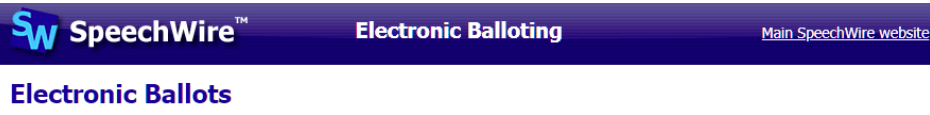

These e-ballots have been assigned to you. Click one to start the round and submit your ballot.

Sat. Oct. 6 9:00 AM - Room 101: Season Opening Tournament J-CX Rd. 1 Sect. A

Thank you for judging!

Log out

# **2. CLICK START THE ROUND**

# **Electronic ballot**

Season Opening Tournament J-CX Rd. 1 Sect. A Room 101, Sat. Oct. 6 at 9:00 AM

Debaters:

Aff/Pro: SpeechWire Tes AbCJ Abbi Adkins and CJ Lowe Neg/Con: SpeechWire Tes EaGa Earl Willis and Gail Holland

**Click here to start the round** 

Please click the link above when the round begins so that the tab room knows that you have started the round.

Return to home page

### **3. COMPLETE THE BALLOT**

**First**, judges will have **to type in speaker points and indicate the winning team**. This is basic information that we need to keep the tournament running, as soon as the debate is over. *Once this is put in and saved, it is LOCKED*. *If you want to give a low point win, you can, but the system will warn you before you do it, just to confirm.*

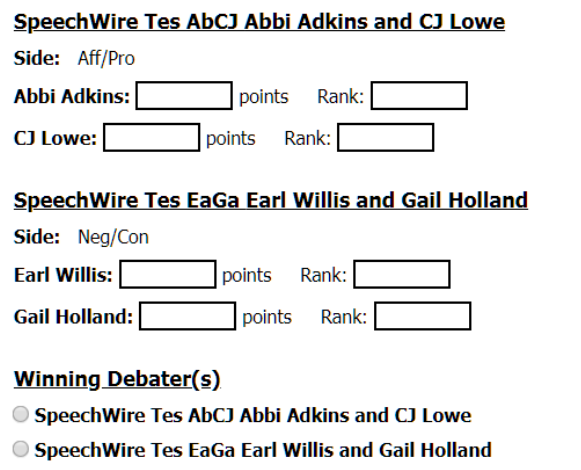

Save ballot

**Second, there are text boxes for you to write your comments and reason for decision. This section is NOT LOCKED - you can go back and complete this at any time before the end of the final round**. It's **recommended that you save this often**, if you are typing as you go. *The system will let you save comments without putting in a decision and points, so you can save during the debate if you are working on it as the debate happens.*

Save ballot

**Comments for SpeechWire Tes AbCJ Abbi Adkins and CJ Lowe** 

**Comments for SpeechWire Tes EaGa Earl Willis and Gail Holland** 

**Reason for decision** 

Save ballot Return to home page

**If a team or student is a "no show" please contact the tabulation room. They will input the ballot for you.**